#### **NVD Data Map Overview**

When importing a .json file into RiskVision, the NVD Connector will populate different fields depending on which data feed the file comes from.

### When Importing CVE Files

RiskVision will capture the following from the NVD website:

### **Description**

The Current Description and Analysis Description will be uploaded to the Description field of a vulnerability's General tab.

#### **VULNERABILITIES**

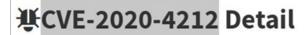

### **MODIFIED**

This vulnerability has been modified since it was last analyzed by the NVD. It is awaiting reanalysis which may result in further changes to the information provided.

# **Current Description**

IBM Spectrum Protect Plus 10.1.0 and 10.1.5 could allow a remote attacker to execute arbitrary code on the system. By using a specially crafted HTTP command, an attacker could exploit this vulnerability to execute arbitrary command on the system. IBM X-Force ID: 175023.

The Current Description of a CVE file.

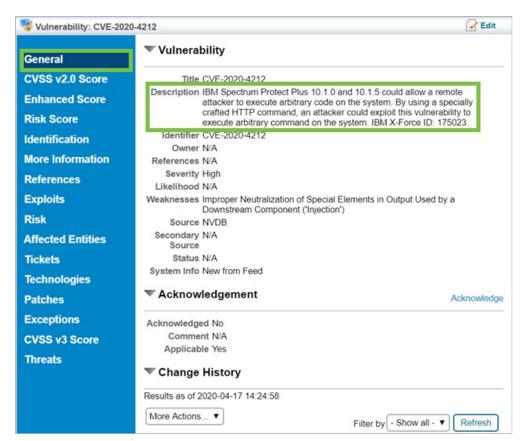

The CVE's description captured by the Description field in RiskVision.

### Severity

The vulnerability's CVSS v2.0 Score tab will capture all scores from the file's CVSS Score section.

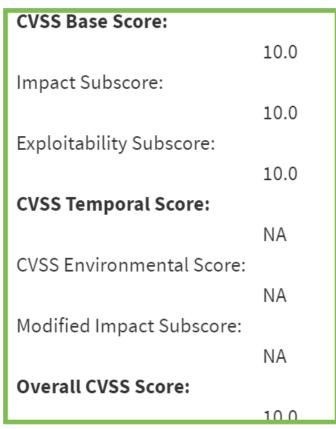

The CVSS Score section of a CVE file.

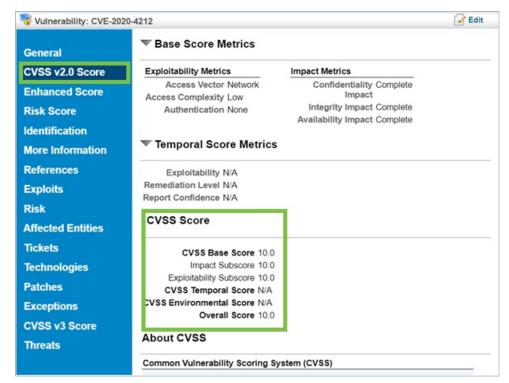

The CVE's severity scores captured by the CVSS Score field in RiskVision.

The CVSS v3 Score tab will capture all fields and values in the following sections of the .json file:

CVSS v3 Version

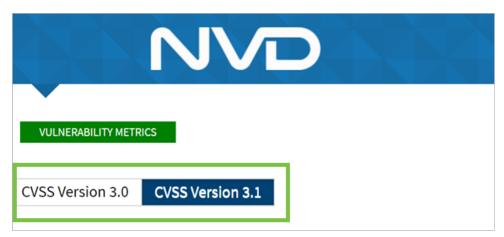

The CVSS version of a CVE file.

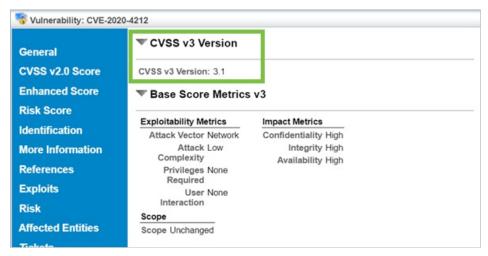

The CVE's CVSS v3 Version captured in RiskVision.

• Base Score Metrics v3

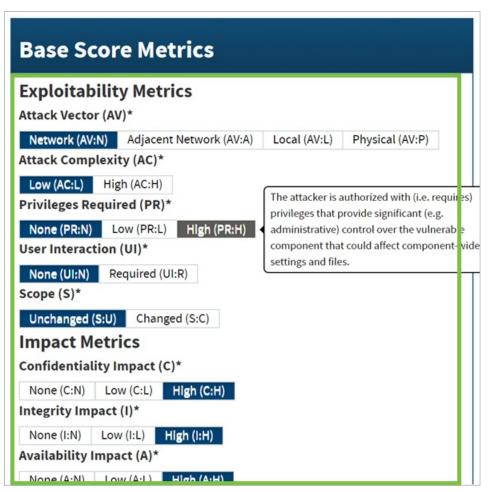

The Base Score Metrics of a CVE file.

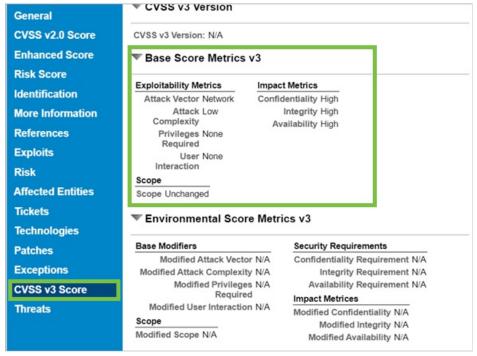

The CVE's Base Score Metrics captured in RiskVision.

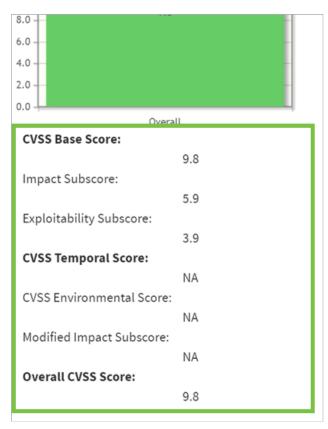

The CVSS V3 Scores of a CVE file.

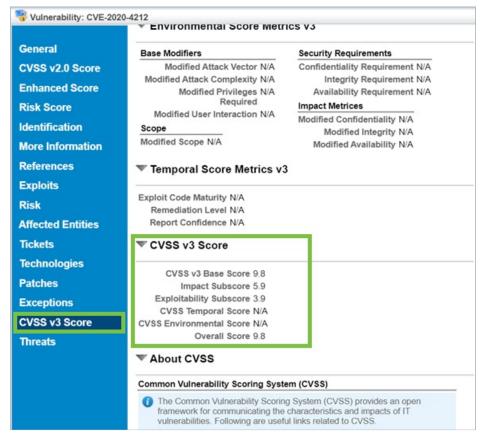

The CVE's CVSS v3 Score captured in RiskVision.

All related hyperlinks will be captured in the **Description** field of the vulnerability's **Identification** tab.

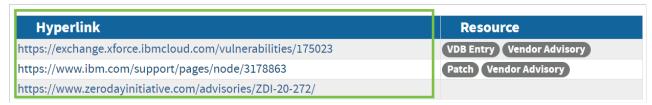

The Hyperlink section of a CVE file.

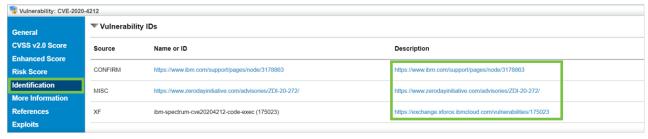

The CVE's hyperlinks captured in the Description field in RiskVision.

#### Resources

All related resources will be captured in the Resource field of the vulnerabilities Identification tab.

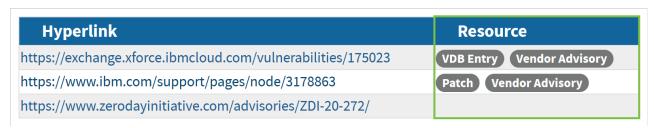

The Resource section of a CVE file.

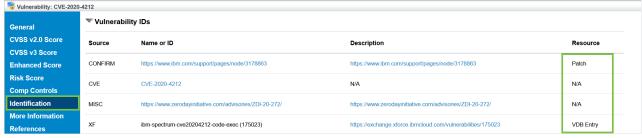

The CVE's resources captured in the Resource field in RiskVision.

#### Weakness Enumeration

The .json file's CWE Name will be captured in the Weaknesses field of the vulnerability's General tab. The CWE-ID and Source will not be captured.

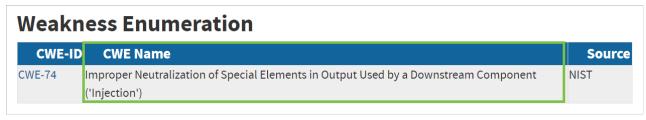

The CWE Name of a weakness in a CWE file.

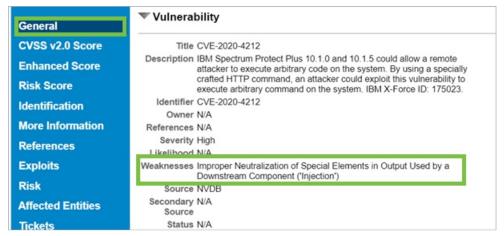

The CWE Name captured in the Weaknesses field in RiskVision.

### **Known Affected Software Configurations**

These will be captured in the vulnerability's Technologies tab.

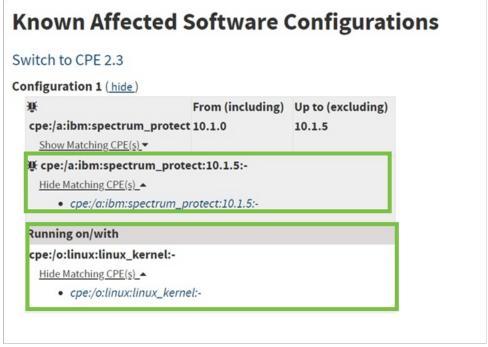

The Known Affected Software Configurations of a CVE file.

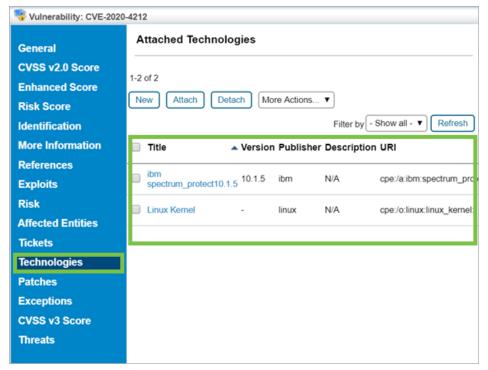

The CVE file's Known Affected Software Configurations captured in RiskVision.

# When Importing CPE Files

RiskVision will capture the following from the NVD website:

#### **CPE Names**

RiskVision can only import names from version 2.2 of CPE. The following components will be captured by the **General** tab of a technology:

- Part
- Vendor
- Product
- Cloud-init
- Version
- Update
- Edition
- Language

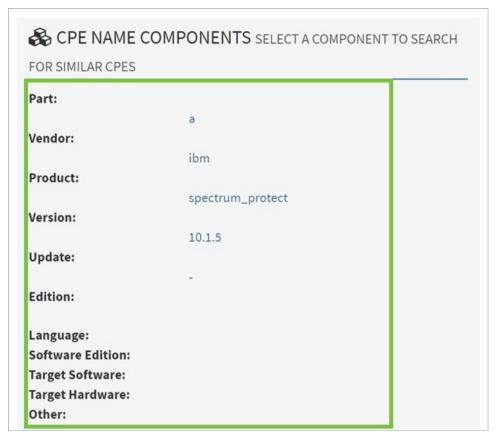

The Name Components of a CPE file.

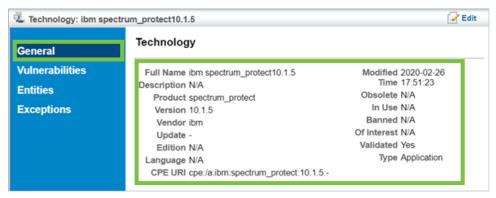

The CPE name components captured in RiskVision.

#### Metadata

The **Text** title will be captured by the **Full Name** field in a technology's **General** tab, but the **Locale** title will not.

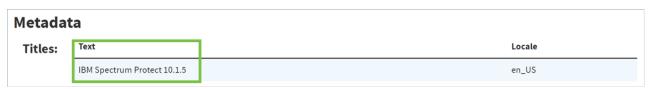

The Text title in a CPE file.

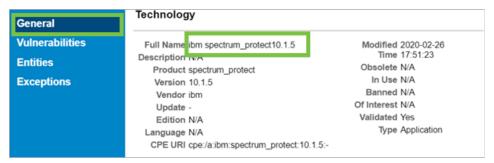

The CPE's Text title captured by the Full Name field in RiskVision.

#### References

This section is not captured as they contain Change Log data.

| References: | Туре    | Description | URL                                            |
|-------------|---------|-------------|------------------------------------------------|
|             | Version |             | https://www.ibm.com/support/pages/node/3178863 |

The References section of a CPE file.

### **CPE Usage**

View and Associated vulnerabilities will be captured in RiskVision's Vulnerabilities tab for threats and technologies.

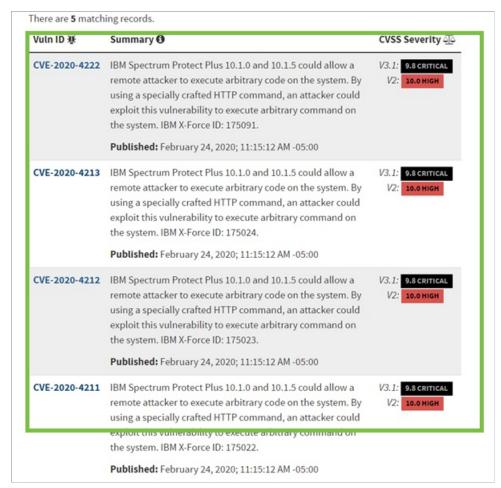

Vulnerabilities in a CPE file.

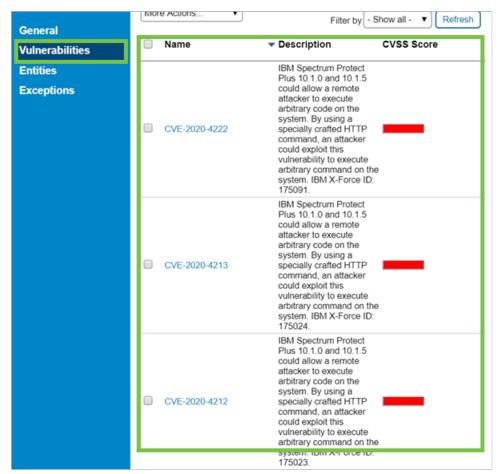

The CPE's Vulnerabilities captured in RiskVision.

The connector will not capture the file's quick info such as published dates and last modified dates.

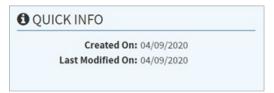

The Quick Info of a CPE file.

## When Importing CWE Files

While the NVD connector will import files from the CWE datafeed, it will import data from adifferent site than the NVD site. As of now, RiskVision will only capture **Parent Of** information from CWE files in the **General** tab of a weakness.

The table(s) below shows the weaknesses and high level categories that are related to this weakness. These relationships are defined as Child( ParentOf, MemberOf and give insight to similar items that may exist at higher and lower levels of abstraction. In addition, relationships such as PeerOf and CanAlsoBe are defined to show similar weaknesses that the user may want to explore. ▼ Relevant to the view "Research Concepts" (CWE-1000) Type ID Nature Name ChildOf P 284 Improper Access Control rarentor <sub>O</sub> 261 weak Encoding for Password ParentOf (3) 262 Not Using Password Aging **ParentOf** ₿ 263 Password Aging with Long Expiration 0 ParentOf 288 Authentication Bypass Using an Alternate Path or Channel ParentOf Ø 289 Authentication Bypass by Alternate Name 3 ParentOf 290 Authentication Bypass by Spoofing 0 ParentOf 294 Authentication Bypass by Capture-replay ParentOf ₿ 295 Improper Certificate Validation ParentOf Ø 301 Reflection Attack in an Authentication Protocol ParentOf 0 302 Authentication Bypass by Assumed-Immutable Data 0 ParentOf 303 Incorrect Implementation of Authentication Algorithm 0 ParentOf 304 Missing Critical Step in Authentication ParentOf ₿ 305 Authentication Bypass by Primary Weakness 0 306 ParentOf Missing Authentication for Critical Function

The Parent Of information in a CWE file.

Improper Restriction of Excessive Authentication Attempts

Use of Single-factor Authoritisation

ParentOf

DarontOf

307

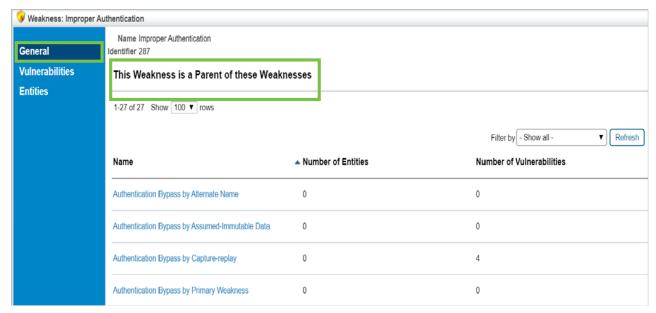

The Parent Of information from a CWE file captured in RiskVision.